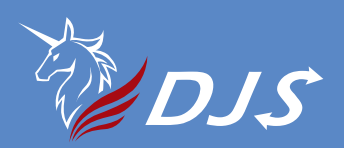

# DJS-SSW01 一路智慧控制器 Smart Life 使用說明書

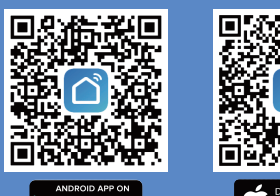

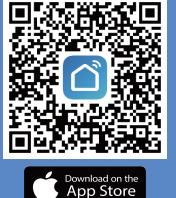

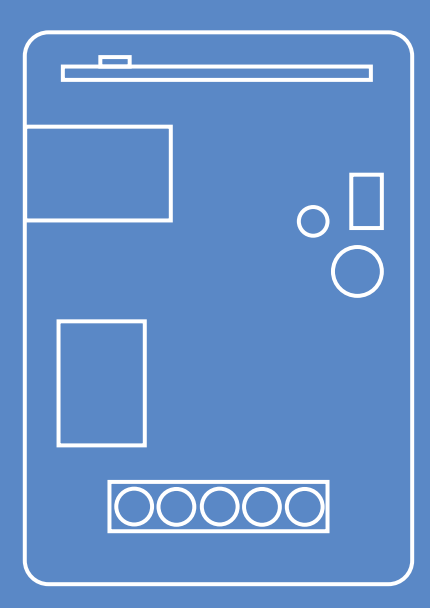

### **1**產品描述

DJS-SSW01(一路智慧控制器)是一款集RF433、WIFI 一體的雙系统控制器,產品接口輸出為1路繼電器輸出 開關量訊號,可控制電機的正、反轉,或開關的通、斷轉 換以及各種特殊控制程序的要求。主要應用於電動門、 窗、起吊設備、閘門、升降器、工業控制及安防行業等領域。

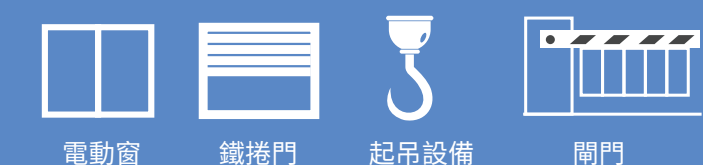

2 產品特點

支援Smart Life APP WIFI網路接入。 支援無線RF433.92Mhz頻率。

## 8 產品規格參數:

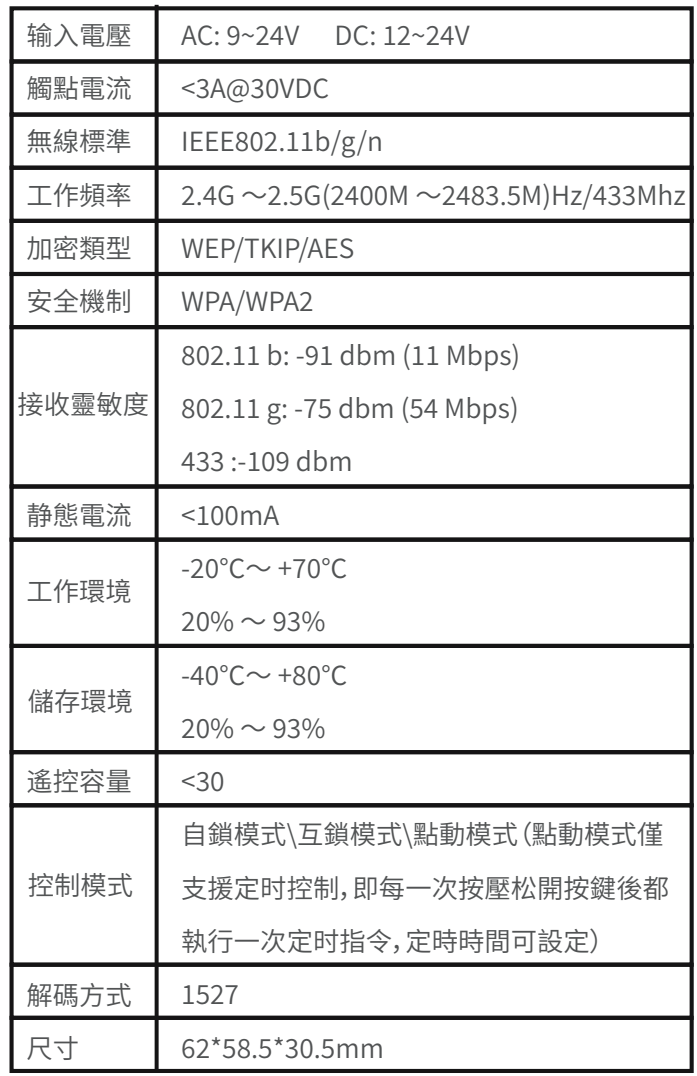

# 4產品使用說明

4.1 產品接線圖:

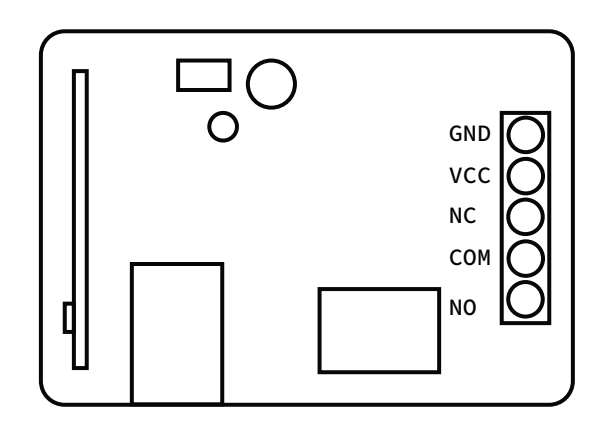

APP搜尋"Smart Life"下載並安裝註冊,並開啟手機WIFI。 設備上電,自動進入學習狀態。

點擊"添加設備"系统提示發現待添加設備,输入WIFI密碼 並點"下一步",等待系统添加完成。

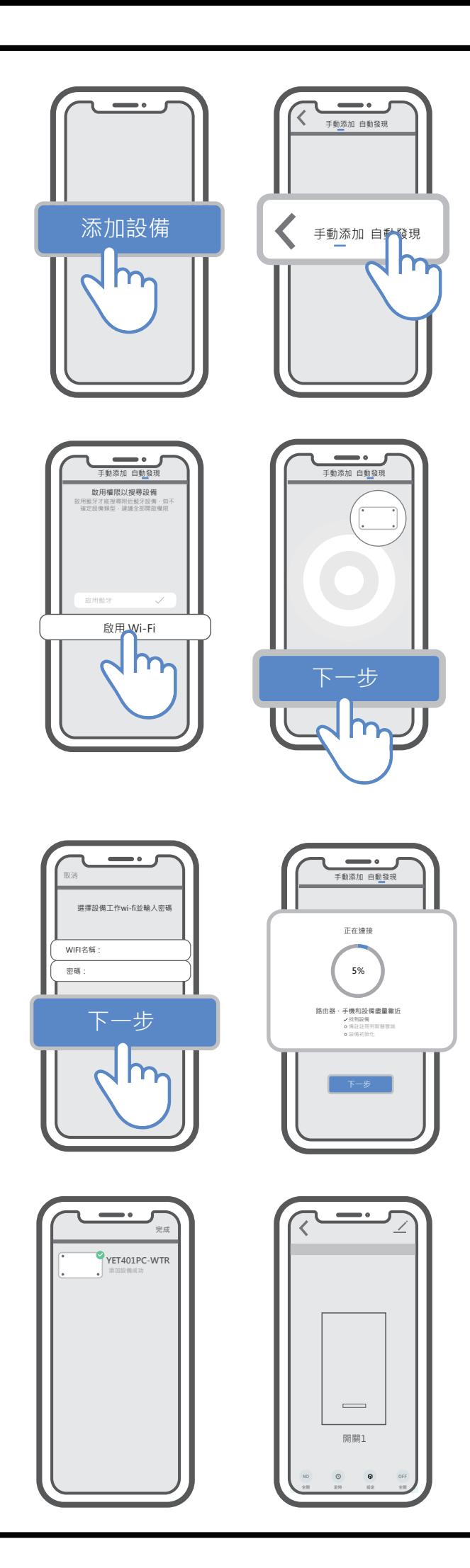

2 遙控器學習

在APP 點擊進入設備控制頁面,選擇"設置"---"RF遙控器 設置"---"添加"

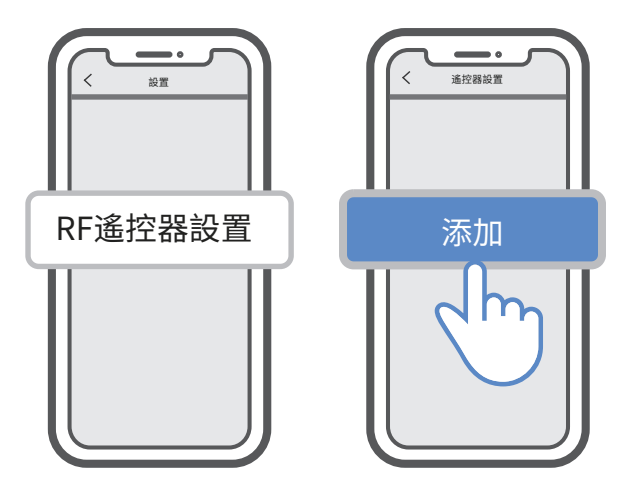

此時進入搜尋遙控器模式,10秒内長按遙控器任一按鍵, 系统提示添加成功。

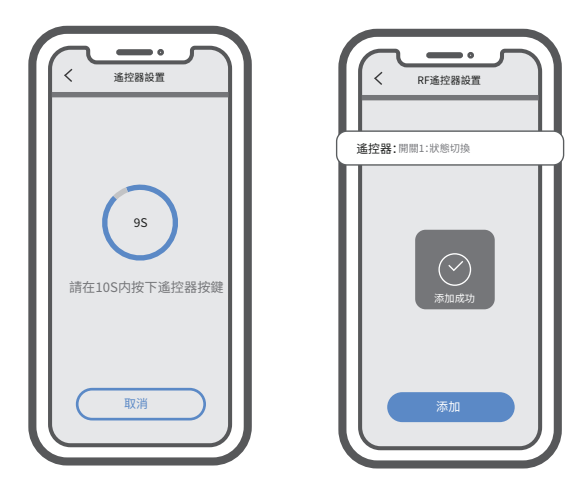

### � 常見問題及注意事項:

�.� 常見問題:

#### 問題1: 添加設備失敗,產品訊號指示燈一直慢閃?

訊號指示燈慢閃表示正在連接路由器,連接時間超過60S時, 即連接失敗。出現這種情况可能是"WIFI密碼輸入錯誤"或者 在"傳輸過程中數據錯誤";用户需檢查手機或WIFI路由器網 路狀態,以及確定路由器 WIFI 未做連接限制,再嘗試重新配 置一次,或者確認WIFI 是否是�.�G 。

#### 問題�: 設備突然不能控制

 a、檢查路由器 WIFI 密碼是否有更改,查看設備訊號指示 燈狀態,如果是慢閃說明與路由器斷開了連接,重新配置上 即可。

 b、路由器分配給設備的 IP 地址因網路原因導致 IP 地址 改變,導致設備實際 IP 與 APP 保存的設備 IP 不一致,此時退 出 APP 再重啟,重新獲取設備訊息即可。